# **EIAWARE EXCHANGE**

Completing the Access Request Form FOR DEPARTMENT PURCHASING SPECIALISTS ONLY *Revised 2/19/2024* 

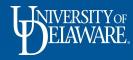

| In This Guide                                              |         |  |  |  |  |  |  |
|------------------------------------------------------------|---------|--|--|--|--|--|--|
| ΤΟΡΙϹ                                                      | SLIDE # |  |  |  |  |  |  |
| About the UDX Access Request Form                          | 2       |  |  |  |  |  |  |
| Terms & Definitions – User Role                            | 3       |  |  |  |  |  |  |
| Terms & Definitions – User Access                          | 4       |  |  |  |  |  |  |
| Terms & Definitions - Workflow                             | 5       |  |  |  |  |  |  |
| Terms & Definitions - Workgroups                           | 6       |  |  |  |  |  |  |
| Completing the Access Request Form – Submitter Information | 7       |  |  |  |  |  |  |
| What Type of Change Are You Requesting?                    | 11      |  |  |  |  |  |  |
| Requesting a Role Update                                   | 14      |  |  |  |  |  |  |
| Requesting Access Updates                                  | 22      |  |  |  |  |  |  |
| Requesting Changes to Workflow                             | 26      |  |  |  |  |  |  |
| Naming Emergency Substitute Approvers                      | 35      |  |  |  |  |  |  |
| Updating Contracts+ (C+) Workgroups                        | 43      |  |  |  |  |  |  |
| Finalizing the UDX Access Request Form                     | 48      |  |  |  |  |  |  |

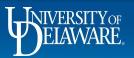

# About the UDX Access Request Form

Only **DEPARTMENT PURCHASING SPECIALISTS** have access to the UDX Access Request Form on the UD Exchange home page.

The UDX Access Request Form can be used for five different scenarios:

Updating the Role(s) of another user

Updating the Access (visibility) of another user

Updating Workflow

Naming an Emergency Substitute Approver

When an Approver does not have the ability to do so for themselves

Updating Contracts+ Workgroups

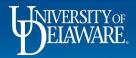

## Terms & Definitions – User Role

### **USER ROLE** is the term used to indicate what a user can **DO** in UDX.

The default role assigned to all employees in UDX is the Shopper role.

If a user is *assigned* a Requester role, they can **submit** requisitions in the system.

When a Requester role is added to a user's profile, the Shopper role is removed, but they can still do all the things that a Shopper can do.

The Approver and Department Purchasing Specialist (DPS) roles can augment either a Shopper or Requester role.

#### If you are requesting to add the Requester or DPS role to an employee's profile:

- The employee must complete required training in ConnectingU because:
  - The Requester role requires system-specific knowledge to submit requisitions.
  - The DPS role acts as a "named other," as described in the Authority to Sign Financial Documents policy.
    - A DPS is responsible for approving any requisitions over \$5,000.
    - Department Chairs have the option, but are not required to, act as financial Approvers. A DPS can stand in for them in UDX as a "named other"

Contracts roles supplement purchasing roles and can also be requested on this form.

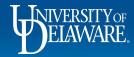

### Terms & Definitions – User Access

# **USER ACCESS** is the term relating to the **VISIBILITY** of requisitions and purchase orders in UDX.

Default document access is based on the requisition/PO Prepared For user's Dept ID.

Employees automatically have access to requisitions and POs owned by any other employees who share their HR Dept ID.

Employees changing departments will automatically be removed from accessing their previous department's documents and will automatically have access to documents for their new department.

There is no need to request Dept ID access for an employee for their new department.

Additional department access can be granted based on Dept ID for employees who support multiple departments.

You can list specific Dept IDs or list a node that includes many Dept IDs, such as a node for an entire college.

A node is a grouping of Dept IDs within larger tree nodes in PeopleSoft.

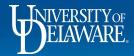

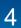

# Terms & Definitions - Workflow

### **WORKFLOW** is the term referring to how documents move through UDX

If you need to change the Approver at a specific approval step, submit a workflow change.

Workflow changes can be made for Requisitions and Vouchers.

Depending on the type of change requested, you may have to clarify whether the new Approver is being *added to* the approval group or *replacing* the existing Approver in workflow.

Utilize your access (visibility) as a DPS to look at users' current approval folders when requesting workflow changes.

- Copy and paste the exact name of the workflow steps into the form.
- This will allow for faster processing of the form
- If you enter a name or a description for a workflow step that does not match the name of the step in UDX the system administrator may think that you are requesting the creation of new workflow, and may need to ask you clarifying question or return the form for corrections.

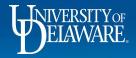

### Terms & Definitions - Workgroups

### WORKGROUPS is the term relating to the VISIBILITY of CONTRACTS in UDX.

System users **do not** automatically have access (visibility) to contracts for their department in the Contracts+ module of UD Exchange.

To use C+, users must have a Contracts role added to their profile and they must be added to a C+ Workgroup.

6

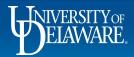

### **Completing the Access Request Form**

All UDX Access Requests begin with completing the Submitter Information section.

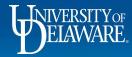

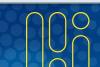

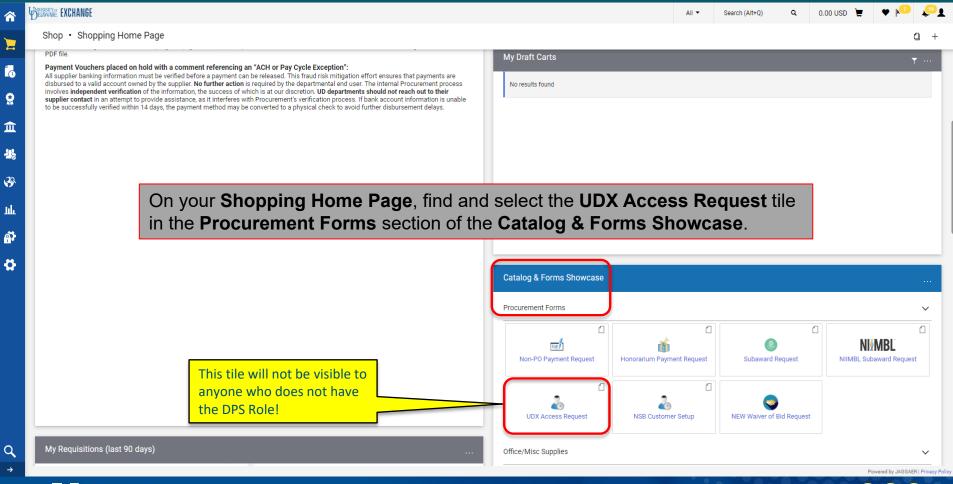

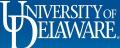

7

Q

-11

39

Jul.

Ą۲ 4

Q

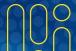

|            | BELAWARE EXCHANGE                              | All ▼ S                                                                                                    | Search (Alt+Q) Q                | 0.00 USD  📜           | ♡  ■ | <b>A</b> 1 |
|------------|------------------------------------------------|----------------------------------------------------------------------------------------------------|---------------------------------|-----------------------|------|------------|
|            | Shop   Shopping   View Forms                   |                                                                                                    |                                 |                       |      |            |
| 7          | Back to Shopping Home                          |                                                                                                    |                                 |                       |      |            |
| <b>1</b> 0 | UDX Access Request                             | Instructions                                                                                                    | Reque                           | est Actions 🔻 History | ?    |            |
|            | Form Number 5260710<br>Purpose Generic Request |                                                                                                    |                                 |                       |      |            |
|            | Status Incomplete                              |                                                                                                    |                                 |                       |      |            |
| 俞          | Instructions                                   | This form may be completed for any of the following uses:                                                                                                    |                                 |                       |      |            |
|            | Questions                                      | <ul> <li>Role updates</li> <li>Access (visibility) updates</li> <li>Workflow updates</li> </ul>                                                                                                    |                                 |                       |      |            |
| -22,       | Submitter Information                          | Emergency substitute approvers     Contracts+ Workgroup changes                                                                                                    |                                 |                       |      |            |
| 39         | Department Information                         | Please remember, formal training is required for users with the roles of Requester and Department Purchasing Specialist                                                                                                    | t (DPS). For assistance, please | refer to:             |      |            |
| ш          | Purchasing Use Only<br>Review and Submit       | <ul> <li>Procurement Services UD Exchange Resources Website</li> <li>A PDF guide to use of this form</li> <li>ConnectingU UDX Certificate Programs (requires SSO login)</li> <li>Finding Users and User Information in UD Exchange</li> </ul> |                                 |                       |      |            |
| <b>*</b>   | Discussion                                     | Please note that the Approver and Shopper roles have certificate courses but these are only recommended, not required, f                                                                                                    | for assignment of those Roles.  |                       |      |            |
|            | Form Approvals                                 |                                                                                                    |                                 |                       |      |            |
|            |                                                | The Instructions page lists the uses of                                                                                                    |                                 | Next >                |      |            |
|            |                                                | this form, as well as provides links to any associated job aids.                                                                                                    |                                 |                       |      |            |
| Q          |                                                |                                                                                                    |                                 |                       |      |            |

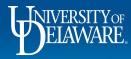

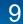

|             | BELAWARE. EXCH                   | IANGE                                    |                                |                                                                  | All 👻 | Search (Alt+Q) | ۹   | 0.00 USD 📜            | $\heartsuit$ | >  ■ | ٨ | 1 |
|-------------|----------------------------------|------------------------------------------|--------------------------------|------------------------------------------------------------------|-------|----------------|-----|-----------------------|--------------|------|---|---|
|             | Shop 🕨 Shoppin                   | g 🕨 View Forms                           |                                |                                                                  |       |                |     |                       |              |      |   |   |
| 2           | Back to Shop                     | ping Home                                |                                |                                                                  |       |                |     |                       |              |      |   |   |
|             | UDX Acce                         | ss Request                               |                                | Questions - Submitter Information                                |       |                | Re  | quest Actions 🔻 Histo | ory ?        |      |   |   |
|             | Form Number<br>Purpose<br>Status | 5260710<br>Generic Request<br>Incomplete | t                              |                                                                  |       |                |     | ★ Response Is Rea     | luired       |      |   |   |
| 血           | Instructions                     |                                          |                                | ✓ Instructions Please let us know who is requesting the changes. |       |                |     |                       |              |      |   |   |
| <u>.</u>    | Questions<br>Submitte            | r Information                            | <ul> <li></li> <li></li> </ul> | Submitter Info     Starred fields are required                   |       |                |     |                       |              |      |   |   |
| <b>39</b>   |                                  | ent Information<br>ng Use Only           | ~                              | John Doe                                                         |       |                |     |                       |              |      |   |   |
| tılı.       | Review and S                     | Submit                                   |                                |                                                                  |       |                |     |                       |              |      |   |   |
| <b>ș</b> î; | Discussion                       |                                          |                                | Enter your own name in Submitter Inf                             | Ō     |                |     |                       |              |      |   |   |
|             | Form Approv                      | als                                      |                                | Click <b>Next</b> .                                              |       | < Previous     | Sav | ve Progress Nex       | .t > <       |      |   |   |
|             |                                  |                                          |                                |                                                                  |       |                |     |                       |              |      |   |   |
| ٩           |                                  |                                          |                                |                                                                  |       |                |     |                       |              |      |   |   |

Powered by JAGGAER | Privacy Policy

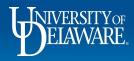

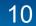

# What Type of Change Are You Requesting?

The next section to complete is the Change Requested section.

• You will need to select the Type of Change you are requesting from a menu.

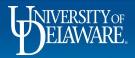

### It is important that you choose the correct option for the Type of Change

The questions on the form dynamically change depending on the Type of Change you select.

For example, if you select Access change on the form, but you're requesting a Workflow change, the questions on the form will not provide the information needed to make a Workflow change. **The form will be returned to you so it can be resubmitted correctly.** 

If you are requesting multiple changes for the same person, but each change is a different type (e.g., Add the DPS Role, add node Access, and add them to a DPS Workflow step), each change type requires its own separate request form (Update Role, Update Access, Update Workflow).

A further example would be assigning the Contracts Manager role to a system user that needs to be be placed in a Contracts + Workgroup. This would require two separate requests, each with a separate type of change (Update Role and Update C+ Workgroup).

**Procurement is limited to performing only what is requested in the Access Request form.** The Discussion section of the form can be used for clarification (see Slide **53**), but the form may need to be returned to the DPS if there are changes that need to be made .

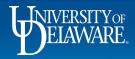

### The UDX Access Request Form can be used for five different scenarios:

| Updating the <b>Role</b> (s) of another user                                                                      | Skip to Slide 14 |
|----------------------------------------------------------------------------------------------------|------------------|
| Updating the Access of another user                                                                               | Skip to Slide 22 |
| Updating Workflow                                                                                                 | Skip to Slide 26 |
| <ul> <li>Naming an Emergency Substitute Approver</li> <li>When an Approver cannot do so for themselves</li> </ul> | Skip to Slide 35 |
| Updating Contracts+ Workgroups                                                                                    | Skip to Slide 43 |

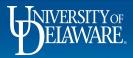

# Requesting a Role Update

- All employees are granted the default Shopper role, but the need to expand what they can DO in UDX may change over time.
- You will need the employee's:
  - First and last name
  - Department name
  - Email address
  - UD employee ID number
- For Requester and DPS Roles, the user must have completed required training in ConnectingU.
  - You will be asked to enter the date they completed training.

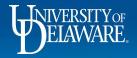

|             | Home                | BELAWARE EXCHANGE                                                    |     |                                                                                                    |                                                                                                    |                                                                                                    | All 🔻        | Search (Alt+Q) | ۹   | 20.98 USD 凄     | ♡ 尾              | <b>™</b> 1 |
|-------------|---------------------|----------------------------------------------------------------------|-----|----------------------------------------------------------------------------------------------------|----------------------------------------------------------------------------------------------------|----------------------------------------------------------------------------------------------------|--------------|----------------|-----|-----------------|------------------|------------|
|             |                     | Shop  Shopping  View Forms                                           |     |                                                                                                    |                                                                                                    |                                                                                                    |              |                |     |                 |                  | -∜D Logout |
| 7           | Shop                | Back to My Approvals                                                 |     |                                                                                                    |                                                                                                    |                                                                                                    |              |                |     |                 |                  |            |
| í,          | Orders              | UDX Access Request                                                   |     | Questions - Department Informatio                                                                                                    | n                                                                                                    | Request Actions                                                                                                  | History 1    |                |     |                 |                  |            |
| 8           | Contracts           | Form Number 9303103<br>Purpose Generic Reques<br>Status Under Review | st  | On This Page     Change Requested (19)                                                                                                    |                                                                                                    | ★ Response Is I<br>Q Question Tex                                                                                |              | 2              |     |                 |                  |            |
| 血           | Accounts<br>Payable | Instructions                                                         |     | Change Requested For (11)                                                                                                    |                                                                                                    |                                                                                                    |              |                |     |                 |                  |            |
| <b>5</b> 43 |                     | Questions                                                            | ~   | ✓ Change Requested                                                                                                    |                                                                                                    |                                                                                                    |              |                |     |                 |                  |            |
| 28          | Suppliers           | Submitter Information                                                | × . | Please provide information regarding the reque                                                                                                    | t being made. Four types of requests can be made using this form: Ro                                           | ole undates. Access undates. Workfli                                                                             | w undates    |                |     |                 |                  |            |
| 3           | Sourcing            | Department Information                                               | ~   |                                                                                                    | he fields shown will change based upon selections made on the form.                                            | and the second second second second second second second second second second second second second second second | ow updates,  |                |     |                 |                  |            |
|             |                     | Purchasing Use Only                                                  | ~   | Required questions are indicated with a star.                                                                                                    | ere help text is available, that is indicated with a question mark icon; p                                     | please click for assistance regarding                                                                            | the field.   |                |     |                 |                  |            |
| հեր         | Reporting           | Review and Submit                                                    |     | Role: relates to what a user can DO, including su<br>Contracts + roles can also be requested here.                                                                 | bmit a requisition (Requester), view all user profiles or submit an Acce                                       | ess Request form (DPS), etc. As of M                                                                             | arch 2023,   |                |     |                 |                  |            |
| <b>a</b> t  | Administer          | Discussion                                                           |     |                                                                                                    | documents outside their HR department. For more detail please refer                                            | r to Understanding Access in UD Excl                                                                             | hange.       |                |     |                 |                  |            |
| ₽           | Setup               | Form Approvals                                                       |     | Workflow: relates to how documents route throu<br>existing workflow steps. For more detail please                                                                  | gh the system, including replacing approvers, updating thresholds on a refer to Employee Roles in UD Exchange. | approval amounts for vouchers, and                                                                               | editing      |                |     |                 |                  |            |
|             |                     |                                                                      |     | Contracts+ Workgroups: relates to the access to<br>Type of Change *                                                                                                |                                                                                                    |                                                                                                    |              |                |     |                 |                  |            |
|             |                     |                                                                      |     | Role<br>Update User Role<br>Update Access (Visibility)<br>Update Workflow<br>Update C+ Workgroup(s)<br>(<br>Name Emergency Substitute Approver<br>Contract Manager | Choose Update User                                                                                             | r Role from th                                                                                                   | ne <b>Ty</b> | pe of Cl       | nan | i <b>ge</b> mer | าน.              |            |
| ā,          | Menu Search<br>←    |                                                                      |     |                                                                                                    | (                                                                                                    | Previous Save Progress                                                                                           | Next >       |                |     |                 | Demond by IACCAI | 50 I D.:   |

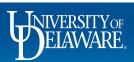

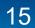

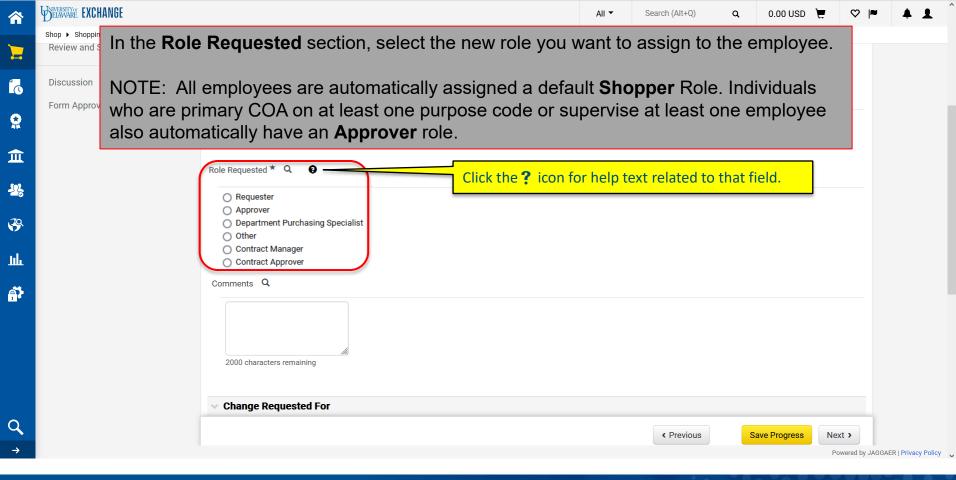

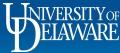

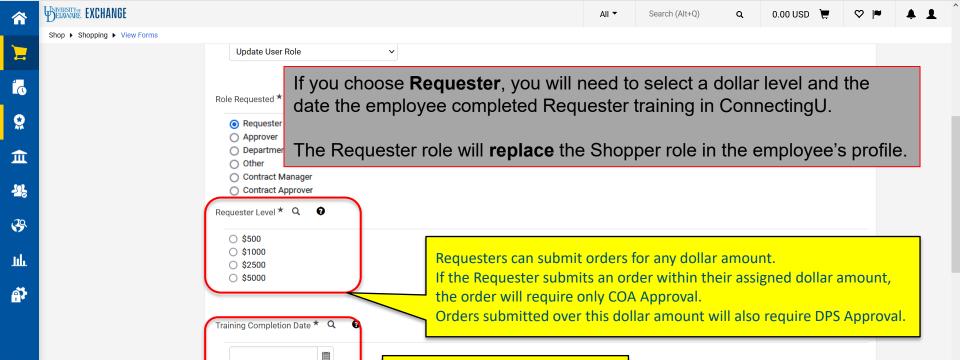

This field will only show if you are adding the DPS or Requester role.

Previous

Save Progress Next >

Powered by JAGGAER | Privacy Policy

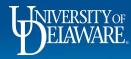

mm/dd/yyyy

If you choose **Approver**, you only need to enter comments as to why you are requesting the role.

The Approver role will **augment** the Shopper or Requester role in the employee's profile. Note: A DPS is a type of Approver so the user does not need an additional Approver role if they already have a DPS role.

| <ul> <li>Requester</li> <li>Approver</li> <li>Department Purchasing Specialist</li> <li>Other</li> <li>Contract Manager</li> <li>Contract Approver</li> </ul> |                                                                                                    |
|----------------------------------------------------------------------------------------------------|----------------------------------------------------------------------------------------------------|
| Comments Q<br>2000 characters remaining                                                                                                    | Giving the Approver role only adds the abilities of the role.<br>It does not assign them to any approval workflow steps. If<br>approval workflow should change, please submit an<br>additional UDX Access Request Form to update workflow.<br>Please do not enter workflow requests in the Comments<br>of a Role Update request. |
| Change Requested For  Employee Name (First & Last) * Q                                                                                                    |                                                                                                    |
|                                                                                                    |                                                                                                    |
|                                                                                                    |                                                                                                    |

1

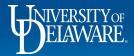

7

íc

血

39

Juli

a,

Q

If you choose **Department Purchasing Specialist**, you will need to enter the date the employee completed DPS training in ConnectingU and enter comments as to why you are requesting the role.

### The DPS role will **augment** any other role.

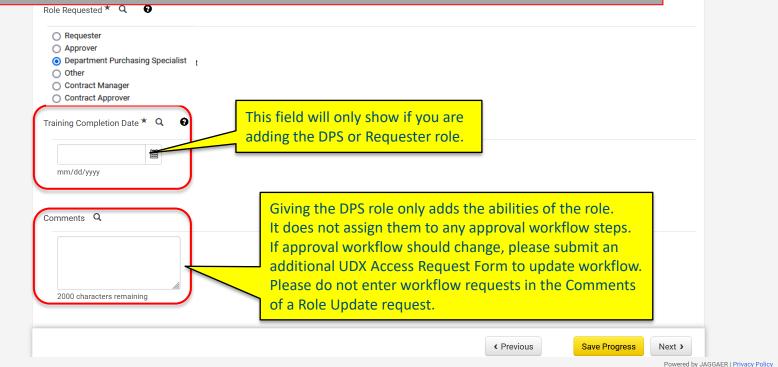

0 1

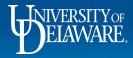

7

1

血

-52

39

Juli

A.

Q

7

血

-12

39

ш

Q → Q

0.00 USD 📜 🛇

#### P 4 1

### If you choose **Other**, we will require more information about the other role requested.

| <ul> <li>Requester</li> <li>Approver</li> <li>Department Purchasing Specialist</li> <li>Other</li> </ul> |                                                                                                    |
|----------------------------------------------------------------------------------------------------|----------------------------------------------------------------------------------------------------|
| Contract Manager<br>Contract Approver                                                                    | <ul> <li>Some examples:</li> <li>Remove a Requester role and change the user to a Shopper with no ability to submit an order</li> <li>For subaward processing or Facilities Accounting offices, add the AP Processor role in order to enter invoices</li> <li>Request the Auditor role for positions at UD that require it (e.g., Internal Auditor, Research Office accountant, etc.)</li> <li>Create a Shopper profile for non-employee students.</li> </ul> |
| Other Request Attachments Q 🖸                                                                            |                                                                                                    |
| No File Attached Upload                                                                                  | For mass import of users, such as a class of undergraduate shoppers w need to be able to assign carts to UD staff, use the template provided.                                                                                                    |
|                                                                                                    | Y Previous     Save Progress     Next >                                                                                                    |

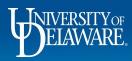

佘

7

6

Q

俞

32

39

Juli

٩Ť

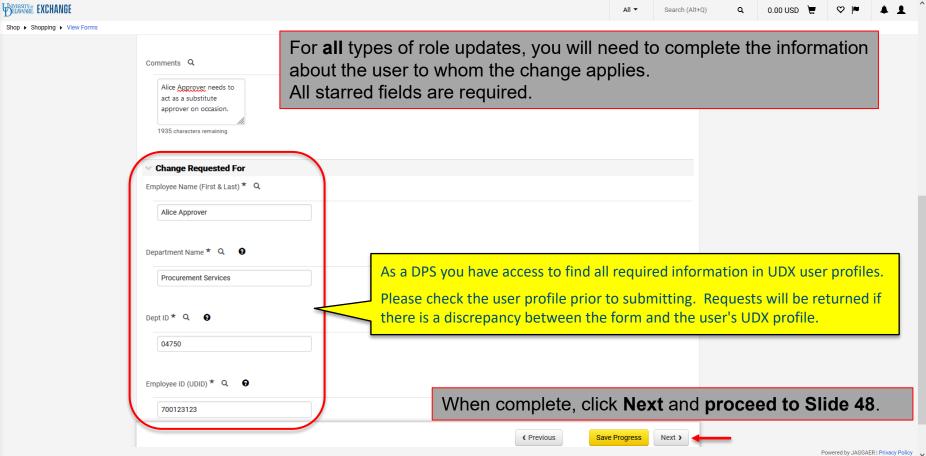

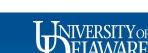

### **Requesting Access Updates**

- By default, each user has access (visibility) to the requisitions and POs where the Prepared For user (or PO Owner) is also in their HR Dept ID.
- Users with the Approver Role can also view requisitions that they approved in workflow.
- If a user needs expanded access to purchasing activity in other Dept IDs, an update to access is required. An example would be a request on behalf of administrative staff in centralized departments.
- Every Dept ID at UD is part of a tree node (for example, the node for the College of Arts and Sciences, which includes every Dept ID in the college, is 02500). If a user needs access to all departments in a college, requesting the node will simplify the request.

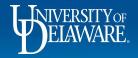

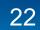

#### Back to Shopping Home

UDX Access Request Form Number 5260710 **Generic Request** Incomplete Instructions Submitter Information 1

**Department Information** 

1

1

Review and Submit

Form Approvals

All 🔻 Search (Alt+Q) 0.00 USD

Q

#### Change Requested

Please provide information regarding the request being made. Four types of requests can be made using this form: Role updates, Access updates, Workflow updates, and Emergency Substitute Approver requests. The fields shown will change based upon selections made on the form.

Required questions are indicated with a star. Where help text is available, that is indicated with a question mark icon; please click for assistance regarding the field.

Role: relates to what a user can DO, including submit a requisition (Requester), view all user profiles or submit an Access Request form (DPS), etc. As of March 2023, Contracts + roles can also be requested here.

Access: relates to what a user can SEE, such as documents outside their HR department. For more detail please refer to Understanding Access in UD Exchange.

Workflow: relates to how documents route through the system, including replacing approvers, updating thresholds on approval amounts for vouchers, and editing existing workflow steps. For more detail please refer to Employee Roles in UD Exchange.

Contracts+ Workgroups: relates to the access to specific contracts in the Contracts+ module.

| Type of Change *                | noose <b>Up</b> | date Ac | cess (V | <b>'isibility</b> | <b>/)</b> from t | he <b>Type c</b> | of Change     | menu.  |
|---------------------------------|-----------------|---------|---------|-------------------|------------------|------------------|---------------|--------|
| Update Access (Visibili         | ty) ~           |         |         |                   |                  |                  |               |        |
| Update User Role                |                 |         |         |                   |                  |                  |               |        |
| Acc<br>Update Access (Visibilit | y)              | J       |         |                   |                  |                  |               |        |
| Update Workflow                 |                 |         |         |                   |                  |                  |               |        |
| Update C+ Workgroup             | (S)             |         |         |                   |                  |                  |               |        |
| Name Emergency Subs             | titute Approver |         |         |                   |                  |                  |               |        |
|                                 |                 |         |         |                   |                  | <pre></pre>      | Save Progress | Next > |

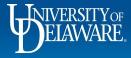

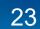

|               | BINIERSTYRE EXCHANGE                                         | All 🔻           | Search (Alt+Q)                   | ۹      | 0.00 USD 📜  | ♡  ■  | <b>4 1</b>          |
|---------------|--------------------------------------------------------------|-----------------|----------------------------------|--------|-------------|-------|---------------------|
|               | Shop > Shopping > View Forms                                 |                 |                                  |        |             |       |                     |
|               | Discussion<br>Form Approvals<br>Update Access (Visibility) ~ |                 |                                  |        |             |       |                     |
| <b>♀</b>      |                                                              |                 | <b>quested</b> be<br>umbers ne   |        |             |       |                     |
| <u>15</u>     |                                                              |                 | access to r<br>ments in a        |        | •           |       |                     |
| ֎<br>ՅԴ       | Access node/mirror <b>e</b> complete<br>enter the            |                 | <b>ess node</b> f<br>DID to mirr |        |             |       |                     |
| <b></b>       | access.                                                      | ld a <b>Con</b> | <b>nment</b> exp                 | lainir | na why the  | usor  |                     |
|               | Comments Q needs ex                                          |                 | •                                |        | ig wity the | usei  |                     |
|               |                                                              |                 |                                  |        |             |       |                     |
| <b>Q</b><br>→ |                                                              |                 | < Previous                       | S      |             | ext > | EP   Privacy Policy |

^

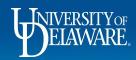

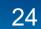

^

ELAWARE. EXCHANGE

Έ

1

血

-12

39

<u>lih</u>

**A** 

Q

| View Forms  Change Requested For  Employee Name (First & Last) * Q | For access updates, you will need to complete the information about the user to whom the change applies. All starred fields are required.                                                                                                 |
|--------------------------------------------------------------------|----------------------------------------------------------------------------------------------------|
| Department Name * Q 🛛                                              |                                                                                                    |
| Dept ID * Q                                                        | As a DPS you have access to find all required information in UDX user profiles.<br>Please check the user profile prior to submitting. Requests will be returned if<br>there is a discrepancy between the form and the user's UDX profile. |
| Employee ID (UDID) * Q                                             |                                                                                                    |
|                                                                    | When complete, click <b>Next</b> and <b>proceed to Slide 48.</b>                                                                                                    |
|                                                                    | Previous     Save Progress     Next >     Powered by JAGGAER   Privacy Policy     v                                                                                                    |

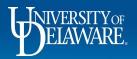

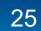

# **Requesting Changes to Workflow**

Approval Workflow directs documents to specific Approvers in UDX.

Workflow options include the following:

- Misc. Department Approval An optional step for departments that have created additional workflow
- Department Purchasing Specialist Routes approvals based on the Dept ID associated with the SpeedType(s) used for payment.
- Commodity Approval Routes purchases involving specific commodities (e.g., vehicles, capital equipment)
- Grant Approval Routes purchases requiring Research Office approval.
- Other Updates to executive level approvals if not proactively adjusted by Procurement staff.
- Voucher Workflow Routes vouchers to the PO Owner for approval prior to payment when required.

Please note that Cost Object Approvers (COA) are imported into UDX via a file maintained by the Controller's Office and cannot be updated with the UDX Access Request orm.

 Any changes that need to be made to COA purpose code owners for approval routing should be sent to <u>coa-finance@udel.edu</u>.

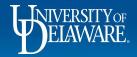

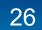

5260710

Change Requested

#### Back to Shopping Home

Form Approvals

All 🔻 Search (Alt+Q)

Previous

Save Progress

Next >

ER | Privacy Policy

Q 0.00 USD

#### Please provide information regarding the request being made. Four types of requests can be made using this form: Role updates, Access updates, Workflow updates, **Generic Request** Incomplete and Emergency Substitute Approver requests. The fields shown will change based upon selections made on the form. Required questions are indicated with a star. Where help text is available, that is indicated with a question mark icon; please click for assistance regarding the field. Role: relates to what a user can DO, including submit a requisition (Requester), view all user profiles or submit an Access Request form (DPS), etc. As of March 2023, Contracts + roles can also be requested here. 1 Access: relates to what a user can SEE, such as documents outside their HR department. For more detail please refer to Understanding Access in UD Exchange. Department Information 1 Workflow: relates to how documents route through the system, including replacing approvers, updating thresholds on approval amounts for vouchers, and editing existing workflow steps. For more detail please refer to Employee Roles in UD Exchange. 1 Contracts+ Workgroups: relates to the access to specific contracts in the Contracts+ module. Type of Change \* Choose Update Workflow from the Type of Change menu. Update Workflow Update User Role Wo Update Access (Visibility) Update Workflow Update C+ Workgroup(s) Name Emergency Substitute Approver

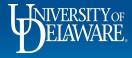

| 合 Home                                                                        | Wherearty EXCHANGE AII -                                                                                                    | Search (Alt+Q) Q | 20.98 USD 🗎 📜 | ♥ K¹ 🖉 î                            |
|-------------------------------------------------------------------------------|----------------------------------------------------------------------------------------------------|------------------|---------------|-------------------------------------|
| Shop                                                                          | Shop > Shopping > View Forms           Form Approvals         Workflow:                                                                                                    |                  |               | <b>⊀</b> D Logout                   |
| Orders       Orders       Contracts       Accounts       Payable              | existing workflow steps.From the Workflow Change Step menu, select for the Workflow Change Step menu, select for the Step workflow Change Step menu, select for the Step workflow Change Step workflow Change Step workflow Change Step menu, select for the Step workflow Change Step workflow Change Step workflow Change Step menu, select for the Step workflow Change Step workflow Change Step workflow Step workflow Change Step workflow Step workflow Step workflow Step workf | onsible for      | approvine     | •                                   |
| Suppliers       Sourcing       ILL     Reporting       Administer       Setup | Workflow change step*                                                                                                    |                  |               |                                     |
|                                                                               | Comments Q<br>Holly is a new<br>processor for CAS<br>in Ops. She is<br>1921 characters remaining<br>Partment Name * Q Q                                                                                                    |                  |               |                                     |
| Q Menu Search<br>←                                                            | C Previous     Save Progress     Next >                                                                                                    |                  | Po            | wered by JAGGAER   Privacy Policy 🗸 |

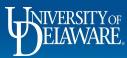

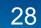

|          | WENNINGE EXCHANGE                                                                                                    | All 🔻  | Search (Alt+Q) | ۹    | 0.00 USD  💆 | ♡ 🔑   | <b>4 1</b> | • |  |  |  |
|----------|----------------------------------------------------------------------------------------------------|--------|----------------|------|-------------|-------|------------|---|--|--|--|
|          | Shop > Shopping > View Forms Type of Change * Update Workflow                                                                                             |        |                |      |             |       | -¶ Logout  |   |  |  |  |
| <b>€</b> | Workflow change step * •If you choose a workflow step theWorkflow change step * ••be asked to indicate the Workflow                                       |        | •              |      | •           |       |            |   |  |  |  |
| 血<br>梁。  | Misc. Department Approval                                                                                                    |        | •              |      | •••         |       |            |   |  |  |  |
| <b>%</b> | Workflow step name and/or dept IDs<br>(4750<br>User's approval folder. If you do<br>step, you can provide the dept I<br>If dept ID(s) are provided. Proci | D(s) t | hat the cl     | nang | ge applie   | s to. |            |   |  |  |  |
| Щ.<br>ТШ |                                                                                                    |        |                |      |             |       |            |   |  |  |  |
| \$       | Does workflow change involve an additional or replacement approver? *                                                                                     |        |                |      |             |       | _          |   |  |  |  |
|          | <ul> <li>Additional</li> <li>Replacement</li> <li>Neither</li> </ul> Workflow Change Detail * Q 9                                                         |        |                |      |             |       |            |   |  |  |  |

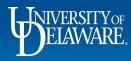

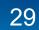

Previous

Save Progress

Next >

| UNIVERSITY EXCHANGE                                                                                           | All 👻     | Search (Alt+Q) | ۹  | 0.00 USD 📜      | ♡  ■          | <b>+ 1</b>           |
|----------------------------------------------------------------------------------------------------|-----------|----------------|----|-----------------|---------------|----------------------|
| Shop + Shopping + View Forms                                                                                  |           |                |    |                 |               |                      |
| Update Workflow v                                                                                             |           |                |    |                 |               |                      |
| Workflow change step * 😧                                                                                      |           |                |    |                 |               |                      |
| Misc. Department Approval                                                                                     |           |                |    |                 |               |                      |
| Workflow dept ID(s)     For workflow change       04750     necessary to the Ap       If so, additional field | prover(s) |                |    | · ·             |               |                      |
| 1995 characters remaining (see Slide 33).                                                                     |           |                |    |                 |               |                      |
| Does workflow change involve an additional or replacement approver? *  Additional  Replacement Neither        |           |                |    |                 |               |                      |
| Workflow Detail * Q 😧                                                                                         |           |                |    |                 |               |                      |
|                                                                                                    |           | <pre></pre>    | Sa | ave Progress Ne |               |                      |
| 1                                                                                                    |           |                |    | Po              | wered by JAGG | AER   Privacy Policy |

^

~

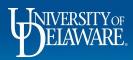

7

6

血

-12

3

Шı

a de la comercia de la comercia de l

**Q** →

| Unerstryge EXCHANGE                                                                                                    | All 🔻                                                                                                    | Search (Alt+Q) | ۹       | 0.00 USD 📜 | ♡  ■ | <b>* 1</b> |  |  |
|----------------------------------------------------------------------------------------------------|----------------------------------------------------------------------------------------------------|----------------|---------|------------|------|------------|--|--|
| Shop > Shopping > View Forms                                                                                                    |                                                                                                    |                |         |            |      |            |  |  |
| 1995 characters remaining possible about                                                                                                    | In the <b>Workflow Detail</b> field, please be as specific as possible about the workflow changes needed, <i>especially</i> if you are requesting that new workflow be created. |                |         |            |      |            |  |  |
| Does workflow change involve an additional or replace                                                                                                    |                                                                                                    |                |         |            |      |            |  |  |
| Replacement approval base                                                                                                    | When requesting new workflow, consider: dollar threshold<br>approval based on user or funding source, and triggers<br>(such as commodity codes).                                |                |         |            |      |            |  |  |
| Workflow Detail * Q 🛛 🕢                                                                                                    |                                                                                                    |                |         |            |      |            |  |  |
| Please add an approver for commodity code<br>43230000 since Alice should approve all<br>software purchases funded by our<br>department. There is no dollar threshold. | i-line boxes                                                                                                    | ou can expan   | d the t | field      |      |            |  |  |
|                                                                                                    |                                                                                                    | ttom right cor |         |            |      |            |  |  |
| Comments Q                                                                                                    |                                                                                                    |                |         |            |      |            |  |  |

Previous

Save Progress

Next >

Powered by JAGGAER | Privacy Policy

^

7

í

血

-12;

3

<u>Jıh</u>

**\*** 

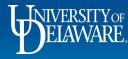

|            | ELAWARE EXCHANGE             |                                                                                                    |                                                   | All 👻     | Search (Alt+Q) | ۹      | 0.00 USD 📜       | ♡  ■             | <b>+ 1</b>         |
|------------|------------------------------|----------------------------------------------------------------------------------------------------|---------------------------------------------------|-----------|----------------|--------|------------------|------------------|--------------------|
|            | Shop > Shopping > View Forms |                                                                                                    |                                                   |           |                |        |                  |                  |                    |
| 7          |                              | Please add an approver for commodity code<br>43230000 since Alice should approve all<br>software purchases funded by our |                                                   |           |                |        |                  |                  |                    |
| Í.         |                              | department. There is no dollar threshold.                                                                                |                                                   |           |                |        |                  |                  |                    |
| 0          |                              | 1843 characters remaining                                                                                                |                                                   |           |                |        |                  |                  |                    |
| 血          |                              | Comments Q                                                                                                    | Multi-line text boxes a                           | are lim   | ited to 200    | 0 cha  | aracters         |                  |                    |
| <u> 12</u> |                              | This workflow step does not                                                                                              |                                                   |           |                |        |                  | -                |                    |
| €          |                              | currently exist.                                                                                                    | Please use the <b>Comr</b><br>we may need to know |           |                | -      |                  | it               |                    |
| Juli,      | l                            | 1956 characters remaining                                                                                                | into the other box.                               | v ii tiio | mornatio       | in ala | The runy r       |                  |                    |
| <b>*</b>   |                              | <ul> <li>Change Requested For</li> </ul>                                                                                 |                                                   |           |                |        |                  |                  |                    |
|            |                              | Department Name * Q 🕢                                                                                                    |                                                   |           |                |        |                  |                  |                    |
|            |                              |                                                                                                    |                                                   |           |                |        |                  |                  |                    |
|            |                              | Dept ID * Q. 😧                                                                                                    |                                                   |           |                |        |                  |                  |                    |
| ٩          |                              |                                                                                                    |                                                   |           | < Previous     | Sa     | ave Progress Nex | xt >             |                    |
| →          |                              |                                                                                                    |                                                   |           |                |        | Po               | owered by JAGGAE | R   Privacy Policy |

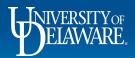

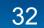

|           | BEAMARE EXCHANGE                                                 |                              | All 🔻  | Search (Alt+Q)               | ۹   | 0.00 USD 📜   | ♡  ■             | <b>+ 1</b>         |
|-----------|------------------------------------------------------------------|------------------------------|--------|------------------------------|-----|--------------|------------------|--------------------|
|           | Shop   Shopping   View Forms  1956 characters remaining          |                              |        |                              |     |              |                  |                    |
| -         |                                                                  |                              |        |                              |     |              |                  |                    |
| C         | ✓ Change Requested For                                           |                              |        |                              |     |              |                  |                    |
|           | Department Name * Q 😌                                            |                              |        |                              |     |              |                  |                    |
| Ω.        | Procurement Services                                             | 1. For all wor the name of t |        |                              |     |              |                  |                    |
| <u>02</u> | Dept ID * Q 😝                                                    |                              |        | •                            |     | ·            |                  |                    |
| <b>39</b> | 04750                                                            |                              |        |                              |     |              |                  |                    |
| ահ        | Name of Approver being added to Workflow (first and last) *      |                              |        |                              |     |              |                  |                    |
| <b>.</b>  | Alice Approver                                                   | 2. If you chec               |        |                              |     | -            |                  |                    |
|           | Employee ID (UDID) of Approver being added to Workflow $\star$ 😝 | Approver, you                | u wiii | nave to n                    | ame | the new A    | pprove           | er.                |
|           | 703123123                                                        |                              |        |                              |     |              |                  |                    |
| 2         |                                                                  |                              |        | <ul> <li>Previous</li> </ul> | Si  | ave Progress | ext >            |                    |
| →         |                                                                  |                              |        |                              |     | F            | owered by JAGGAE | R   Privacy Policy |

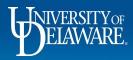

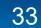

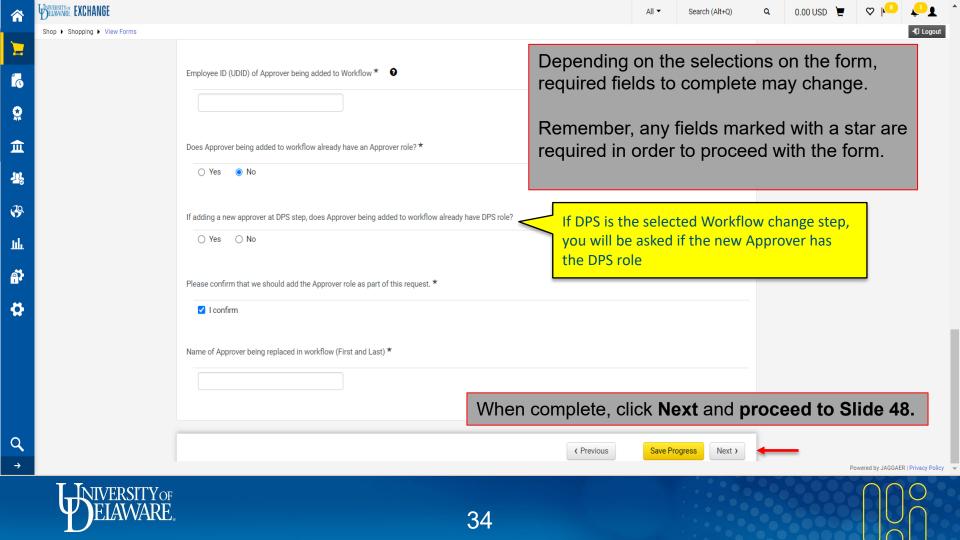

# Naming Emergency Substitute Approvers

- Occasionally, Approvers are unexpectedly unavailable, such as in medical emergencies.
- The Access Request Form can be used by a DPS to assign an Emergency Substitute Approver while retaining an audit trail.
- Do not submit this form to select a Substitute Approver for yourself.
- When Approvers are scheduled to be out of the office, they can select their own substitute Approver in their UDX profile in advance using the <u>Assigning and</u> <u>Removing Substitute Approvers</u> guide.

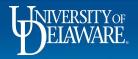

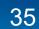

í d

Q

血

-52

39

<u>III</u>

#### Back to Shopping Home

a; Discussion

Form Approvals

All 🔻 Search (Alt+0)

0.00 USD Q

### Change Requested **UDX Access Request** Please provide information regarding the request being made. Four types of requests can be made using this form: Role updates, Access updates, Workflow updates, **Generic Request** Incomplete and Emergency Substitute Approver requests. The fields shown will change based upon selections made on the form. Required questions are indicated with a star. Where help text is available, that is indicated with a question mark icon; please click for assistance regarding the field. Role: relates to what a user can DO, including submit a requisition (Requester), view all user profiles or submit an Access Request form (DPS), etc. As of March 2023, Contracts + roles can also be requested here. 1 Access: relates to what a user can SEE, such as documents outside their HR department. For more detail please refer to Understanding Access in UD Exchange. Workflow: relates to how documents route through the system, including replacing approvers, updating thresholds on approval amounts for vouchers, and editing existing workflow steps. For more detail please refer to Employee Roles in UD Exchange. Choose Name Emergency Substitute Approver from the Type of Change menu. Type of Change \* Update Access (Visibility) Update User Role Acd Update Access (Visibility) Update Workflow Update C+ Workgroup(s) Name Emergency Substitute Approver Previous Save Progress Next > R | Privacy Policy

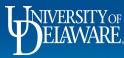

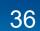

|              | BELAWARE EXCHANGE          |                         |                           |            |          | All 👻  | Search (Alt+Q)    | ۹     | 0.00 USD  📜  | ♡  ■             | <b>4 1</b>          |
|--------------|----------------------------|-------------------------|---------------------------|------------|----------|--------|-------------------|-------|--------------|------------------|---------------------|
|              | Shop  Shopping  View Forms |                         |                           |            |          |        |                   |       |              |                  |                     |
| Έ            | Review and Submit          |                         | Enter the S               | Substitute | Approver | circum | <b>istance</b> pr | ecipi | tating the   |                  |                     |
|              | Discussion                 | Type of Change *        | need, expla               |            |          |        | · · · · ·         | -     | -            | te.              |                     |
|              | Form Approvals             | Name Emergency          | y Substitute Approver 🔹 🗸 |            |          |        |                   |       |              |                  |                     |
| <u>ش</u>     |                            | Substitute approver cir | cumstance * Q 😧           |            |          |        |                   |       |              |                  |                     |
| <b>-12</b> 2 |                            |                         |                           |            |          |        |                   |       |              |                  |                     |
| <b>3</b> 9   |                            |                         | 1.                        |            |          |        |                   |       |              |                  |                     |
| յլլ          |                            | 2000 characters rema    | aining                    |            |          |        |                   |       |              |                  |                     |
| <b>A</b>     |                            | Substitute approver typ | bes★ Q                    |            |          |        |                   |       |              |                  |                     |
|              |                            | Requisition             | Uvucher                   |            |          |        |                   |       |              |                  |                     |
|              |                            | End Date for Substituti | on?* Q, 😧                 |            |          |        |                   |       |              |                  |                     |
|              |                            | 🔿 Yes 🔿 No              |                           |            |          |        |                   |       |              |                  |                     |
| Q            |                            |                         |                           |            |          |        | < Previous        | S     | ave Progress | ext >            |                     |
| →            |                            |                         |                           |            |          |        |                   |       | F            | Powered by JAGGA | ER   Privacy Policy |

^

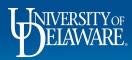

| <b>N</b>        | BELAWARE. EXCHANGE           |                                               |                                    | All 👻 | Search (Alt+Q) | ۹      | 0.00 USD 🎽   | . 🕈      | >  ■      | <b>.</b>    | 1      |
|-----------------|------------------------------|-----------------------------------------------|------------------------------------|-------|----------------|--------|--------------|----------|-----------|-------------|--------|
|                 | Shop   Shopping   View Forms |                                               |                                    |       |                |        |              |          |           |             |        |
|                 | Review and Submit            |                                               |                                    |       |                |        |              |          |           |             |        |
| U               | Discussion                   | Type of Change ★                              |                                    |       |                |        |              |          |           |             |        |
|                 | Form Approvals               | Name Emergency Substitute Approver 🗸 🗸        |                                    |       |                |        |              |          |           |             |        |
| Ĩ               |                              | Substitute approver circumstance * Q 😝        |                                    |       |                |        |              |          |           |             |        |
| 2               |                              |                                               |                                    |       |                |        |              |          |           |             |        |
| چ<br>ا          |                              | 2000 characters remaining                     | In the <b>Subst</b><br>whether you | want  | the substit    | ute to |              |          | ect       |             |        |
| 7               |                              | Substitute approver types * Q                 | requisitions,                      | vouch | ers, or bot    | h.     |              |          |           |             |        |
|                 |                              | Requisition Voucher                           |                                    |       |                |        |              |          |           |             |        |
|                 |                              | End Date for Substitution? $\star$ Q $\Theta$ |                                    |       |                |        |              |          |           |             |        |
|                 |                              | ◯ Yes ◯ No                                    |                                    |       |                |        |              |          |           |             |        |
| <b>}</b><br>→ _ |                              |                                               |                                    |       | < Previous     | s      | ave Progress | Next >   | by JAGGAE | R   Privacy | Policy |
|                 |                              |                                               |                                    |       |                |        |              | i owcreu | S, OAGOAL |             | . oney |

^

 $\checkmark$ 

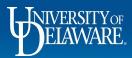

2

T

1

WELAWARE. EXCHANGE

Shop 
 Shopping 
 View Forms

**A** 

| End Date for Substitution? * Q @                               | Indicate whether there should be an <b>End date for substitution</b> .<br><b>For example:</b> Select YES for an employee on vacation with a kno return date; select NO if there was a medical emergency and the return date is unknown. |
|----------------------------------------------------------------|----------------------------------------------------------------------------------------------------|
| What is the end date for substitution (at midnig<br>mm/dd/yyyy | If you select "yes" to an <b>end date</b> , enter the date. The change will take effect at 11:59 pm on the day you select.                                                                                                    |
| Comments Q                                                     |                                                                                                    |
|                                                                |                                                                                                    |
| 2000 characters remaining                                      |                                                                                                    |
| 2000 characters remaining                                      |                                                                                                    |
|                                                                |                                                                                                    |

All 🔻

Search (Alt+Q)

^

**4 1** 

♡ |■

0.00 USD 📜

Q

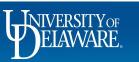

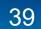

|                 | EXCHANGE                                           |                                                 | All 🔻 | Search (Alt+Q) | ۹        | 0.00 USD     | » ۾               | >  ■     | <b>1</b>           | ^   |
|-----------------|----------------------------------------------------|-------------------------------------------------|-------|----------------|----------|--------------|-------------------|----------|--------------------|-----|
|                 | Shop   Shopping   View Forms  Change Requested For |                                                 |       |                |          |              |                   |          |                    |     |
| C               | Employee Name (First & Last) * Q                   | In the <b>Change Rec</b><br>information related | -     |                |          |              |                   |          |                    |     |
| <b>♀</b><br>≘   | Department Name * Q 🛛 😌                            |                                                 |       |                |          |              |                   |          |                    |     |
| <mark>15</mark> |                                                    | As a DPS you have acco                          |       |                |          |              |                   |          |                    |     |
| <b>39</b>       | Dept ID * Q                                        | Please check the user<br>there is a discrepancy |       |                | <u> </u> |              |                   |          | irned if           |     |
| uh.             |                                                    |                                                 |       |                |          |              |                   |          |                    | Ĩ   |
| <b>*</b> *      | Employee ID (UDID) * Q 🕢                           |                                                 |       |                |          |              |                   |          |                    |     |
|                 |                                                    |                                                 |       |                |          |              |                   |          |                    |     |
| <b>Q</b><br>→   |                                                    |                                                 |       | < Previous     | s        | ave Progress | Next ><br>Powered | by JAGGA | ER   Privacy Polic | y , |

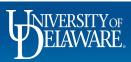

| Telaware E | XCHANGE                                                                              | All | ▼    | Search (Alt+Q) | ۹  | 0.00 USD 📜 | ♡    | •         | <b>i</b>     |       |
|------------|--------------------------------------------------------------------------------------|-----|------|----------------|----|------------|------|-----------|--------------|-------|
| Shop + Sho | Dept ID * Q. @                                                                       |     |      |                |    |            |      |           |              |       |
| <b>1</b>   |                                                                                      | ]   |      |                |    |            |      |           |              |       |
|            | n the <b>Substitute Approver</b> section, you nformation related to the employee who |     | tute |                |    |            |      |           |              |       |
| <b>血</b>   |                                                                                      | J   |      |                |    |            |      |           |              |       |
| <b>3</b> 8 | Substitute Approver                                                                  |     |      |                |    |            |      |           |              |       |
| 39         | Information about the substitute approver<br>Substitute Name (First & Last) <b>*</b> |     |      |                |    |            |      |           |              |       |
| Juli.      |                                                                                      |     |      |                |    |            |      |           |              |       |
| at l       |                                                                                      |     |      |                |    |            |      |           |              |       |
|            | Employee ID (UDID) * 🕄                                                               |     |      |                |    |            |      |           |              |       |
|            |                                                                                      |     |      |                |    |            |      |           |              |       |
|            |                                                                                      |     |      |                |    |            |      |           |              |       |
|            |                                                                                      |     |      |                |    |            |      |           |              |       |
| Q,<br>→    |                                                                                      |     |      | Previous       | Sa |            | xt > | GGAER   F | Privacy Poli | icy 、 |

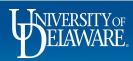

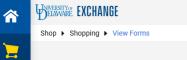

血

<u>\_\_\_\_</u>

39

Шı

**A** 

Q

Employee ID (UDID) \* 🔍 😧

If the substitute needs to approve requisitions, they will need a role that allows them to do so (Approver or DPS). Please check their user profile in UDX to confirm they have this before completing the form.

Any user can approve vouchers, so this question will not show if only vouchers are checked.

| Employee ID (UDID) * 🕄         |                                   |               |                |                  |            |           |      |
|--------------------------------|-----------------------------------|---------------|----------------|------------------|------------|-----------|------|
|                                |                                   |               |                |                  |            |           |      |
|                                |                                   |               |                |                  |            |           |      |
|                                |                                   |               |                |                  |            |           |      |
| Confirm that Substitute Approv | er has an Approver or DPS role in | 1 UDX. * 🤨    |                |                  |            |           |      |
| Confirm that Substitute Approv | er has an Approver or DPS role in | n UDX. * 😧    |                |                  |            |           |      |
|                                | er has an Approver or DPS role in | n UDX. * 😧    |                |                  |            |           |      |
|                                |                                   | the substitut | e's role, clic | k <b>Next</b> ar | nd proceed | I to Slid | le 4 |

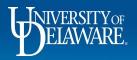

# Updating Contracts+ (C+) Workgroups

- The Workgroups in Contracts+ (C+) dictate who can create and view contracts in UDX for their designated department
- Before being added to a C+ Workgroup, the user will need a C+ role (e.g., Contract Manager or Contract Approver) added to their UDX profile.
  - The C+ role update will need to be submitted on a separate UDX Access Request Form.
  - If the user does not have a C+ role in UDX, it will limit the scope of the tasks they can perform, even if listed in a Contracts+ Workgroup
- This request should comply with the <u>Authority to Sign Financial Documents Policy</u>

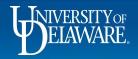

#### Back to Shopping Home

Form Approvals

 Change Requested 5260710 Please provide information regarding the request being made. Four types of requests can be made using this form: Role updates, Access updates, Workflow updates, **Generic Request** and Emergency Substitute Approver requests. The fields shown will change based upon selections made on the form. Incomplete Required questions are indicated with a star. Where help text is available, that is indicated with a question mark icon; please click for assistance regarding the field. Role: relates to what a user can DO, including submit a requisition (Requester), view all user profiles or submit an Access Request form (DPS), etc. As of March 2023, Contracts + roles can also be requested here. 1 Access: relates to what a user can SEE, such as documents outside their HR department. For more detail please refer to Understanding Access in UD Exchange. 1 Workflow: relates to how documents route through the system, including replacing approvers, updating thresholds on approval amounts for vouchers, and editing existing workflow steps. For more detail please refer to Employee Roles in UD Exchange. ✓ Choose Update C+ Workgroup(s) from the Type of Change menu. Type of Change \* Update Access (Visibility) Update User Role Acd Update Access (Visibility) Update Workflow Update C+ Workgroup(s) Name Emergency Substitute Approver

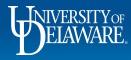

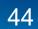

Previous

Save Progress

Next >

R | Privacy Policy

All 🔻

0.00 USD 📜

Q

**†** 1

| WELAWARE EXCHANGE                  |                                                                                                    |                                                         |                              | All 👻     | Search (Alt+Q) |
|------------------------------------|----------------------------------------------------------------------------------------------------|---------------------------------------------------------|------------------------------|-----------|----------------|
| Shop      Shopping      View Forms |                                                                                                    |                                                         |                              |           |                |
|                                    | Type of Change <b>*</b> Update C+ Workgroup(s)                                                            |                                                         |                              |           |                |
|                                    | Do workgroups need to be added, removed, or both <ul> <li>Added</li> <li>Removed</li> <li>Both</li> </ul> | h?*                                                     |                              | -         |                |
|                                    |                                                                                                    | Select whether this reques                              | st is an Addition, Removal   | , or Both |                |
|                                    | Contracts + Workgroup Detail to be Added                                                                  | Based on the selected opt<br>information regarding your | -                            |           | oup.           |
|                                    | Contracts + Workgroup Detail to be Removed                                                                |                                                         |                              |           |                |
|                                    | 2000 characters remaining                                                                                 |                                                         | C Previous     Save Progress | Next >    |                |
| ELAWARE,                           |                                                                                                    | 45                                                      |                              |           |                |

 $\widehat{}$ 

7

6

Q

血

-12

39

Шı

₽.

Q

| UNVERTITY EXCHANGE                                                                           | All ▼ Search (Alt+Q) <b>Q</b> 0.00 USD 💘 🛇 📭 🖉 🛓                                                                                                    |
|----------------------------------------------------------------------------------------------|----------------------------------------------------------------------------------------------------|
| Shop + Shopping + View Forms                                                                 | -O Legent                                                                                                    |
| Other Request Attachments Q 😝                                                                | In the <b>Change Requested For</b> section, you will be asked for information related to you will need to complete the information                                 |
| Change Requested For Does this request apply to one user or more than one user?     One User | about the user to whom the change applies.<br>All starred fields are required.                                                                                     |
| O More than One User                                                                         | See <b>Slide 44</b> to see the differences if <i>More than One User</i> is selected                                                                                |
| Employee Name (First and Last)                                                               |                                                                                                    |
| Employee ID (UDID)                                                                           | As a DPS you have access to find all required information in UDX user profiles.<br>Please check the user profile prior to submitting. Requests will be returned if |
| Department Name * Q                                                                          | there is a discrepancy between the form and the user's UDX profile.                                                                                                |
| Dept ID * Q 😝                                                                                |                                                                                                    |
|                                                                                              |                                                                                                    |
|                                                                                              | Previous     Save Progress     Next >                                                                                                    |

.

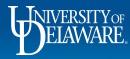

血器

\$ € \$

Q

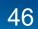

7

í

Q

血

-12

39

Juli

Ą.

•

Other Request Attachments 🔍 🤤

**UDX** Access Request Template

♡ |^ All • Search (Alt+0) 0.00 USD If More than One User is selected, instead of asking for a single user's Name and Employee ID, a text box will appear to list all

| No File Attached Upload                                            | Idividuals Full Names and UDIDs that this request applies to.                                                                                                    |
|--------------------------------------------------------------------|----------------------------------------------------------------------------------------------------|
| ✓ Change Requested For                                             |                                                                                                    |
| Does this request apply to one user or more than one user?         |                                                                                                    |
| <ul> <li>One User</li> <li>More than One User</li> </ul>           |                                                                                                    |
| Department Name * Q 9                                              | Remember, as a DPS you have visibility to this information in<br>every user's UD Exchange profile. Please check that<br>information for accuracy when submitting. This must be<br>accurate so we know we are assigning to the correct user. It |
| Dept ID * Q. 😧                                                     | will be returned if there is a discrepancy with the UDX record.                                                                                                    |
|                                                                    |                                                                                                    |
| List the full names and UDID numbers for all users requested. $$ Q | θ                                                                                                    |
| 2000 characters remaining                                          |                                                                                                    |
|                                                                    | When complete, click <b>Next</b> and <b>proceed to Slide 48</b>                                                                                                    |
|                                                                    | ( Previous Save Progress Next >                                                                                                    |
| )F                                                                 |                                                                                                    |

47

dividual at Early Name a small DDD at the st

## Finalizing the UDX Access Request Form

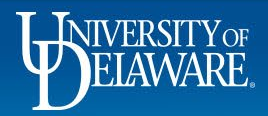

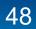

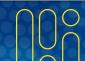

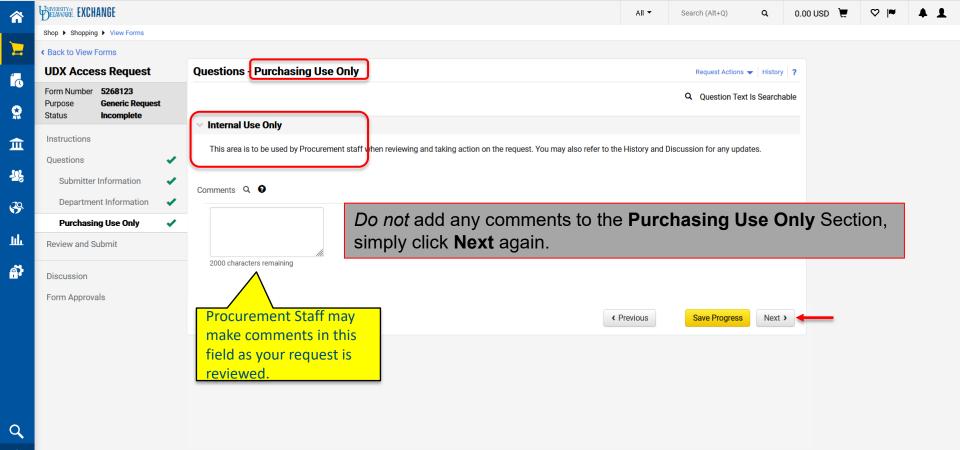

Powered by JAGGAER | Privacy Policy

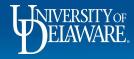

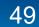

|           | BELAWARE EXCHANGE                           |                                                                                                    |                                              |         |                          | All 🔻  | Search (Alt+Q)      | ۹       | 0.00 USD 📜 | ♡  ■              | <b>4 1</b>         |
|-----------|---------------------------------------------|----------------------------------------------------------------------------------------------------|----------------------------------------------|---------|--------------------------|--------|---------------------|---------|------------|-------------------|--------------------|
|           | Shop  Shopping  View Forms                  |                                                                                                    |                                              |         |                          |        |                     |         |            |                   |                    |
| -         | Back to View Forms                          |                                                                                                    |                                              |         |                          |        |                     |         |            |                   |                    |
|           | UDX Access Request                          |                                                                                                    | Review and Submit                            |         |                          |        | Request Actions 🔻   | History | ?          |                   |                    |
|           | Form Number 5268123 Purpose Generic Request |                                                                                                    | <ul> <li>Required Fields Complete</li> </ul> |         |                          |        |                     |         |            |                   |                    |
|           | Status <b>Incomplete</b>                    |                                                                                                    | Section                                      | Progres |                          |        |                     |         |            |                   |                    |
| <u>π</u>  | Instructions                                |                                                                                                    | Questions                                    |         | Required Fields Complete |        |                     |         |            |                   |                    |
|           | Questions                                   | <ul> <li>Image: A second second s</li></ul> | Questione                                    | ·       |                          |        |                     |         |            |                   |                    |
| <u>.</u>  | Submitter Information                       | <ul> <li>Image: A second second s</li></ul> |                                              |         |                          |        |                     |         |            |                   |                    |
| <b>39</b> | Department Information                      | <ul> <li>Image: A second second s</li></ul> |                                              |         |                          |        |                     |         |            |                   |                    |
|           | Purchasing Use Only                         | <ul> <li>Image: A second second s</li></ul> |                                              |         |                          |        |                     |         |            |                   |                    |
| հե        | Review and Submit                           |                                                                                                    |                                              |         |                          |        |                     |         |            |                   |                    |
| <b>.</b>  | Discussion                                  |                                                                                                    |                                              |         | In the Review and Submit | sectio | on, click <b>Sı</b> | ıbm     | it.        |                   |                    |
|           | Form Approvals                              |                                                                                                    |                                              |         |                          |        |                     |         |            |                   |                    |
|           |                                             |                                                                                                    |                                              |         | < Pr                     | evious | Add to Favorites    | Submi   | t 🔶        |                   |                    |
|           |                                             |                                                                                                    |                                              |         |                          |        |                     |         |            |                   |                    |
|           |                                             |                                                                                                    |                                              |         |                          |        |                     |         |            |                   |                    |
|           |                                             |                                                                                                    |                                              |         |                          |        |                     |         |            |                   |                    |
|           |                                             |                                                                                                    |                                              |         |                          |        |                     |         |            |                   |                    |
| 2         |                                             |                                                                                                    |                                              |         |                          |        |                     |         |            |                   |                    |
| →         |                                             |                                                                                                    |                                              |         |                          |        |                     |         |            | Powered by JAGGAE | R   Privacy Policy |
|           |                                             |                                                                                                    |                                              |         |                          |        |                     |         |            |                   |                    |

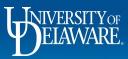

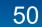

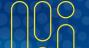

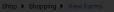

#### Back to View Forms

| IDX Access Request                                               |        | Review and Submit |                                            |                        | Request Actions 🔟 History 🥊 |
|------------------------------------------------------------------|--------|-------------------|--------------------------------------------|------------------------|-----------------------------|
| orm Number 5268123<br>urpose Generic Request<br>tatus Incomplete |        |                   | es to confirm that you w                   | ant to submit the forr | n.                          |
|                                                                  | ÷      | Section Questions | Required Fields Complete                   |                        |                             |
|                                                                  | 1<br>1 |                   | Confirm                                    | ×                      |                             |
| Purchasing Use Only                                              | 4      |                   | Are you sure you want to submit this form? |                        |                             |
|                                                                  |        |                   |                                            | Yes No                 |                             |
|                                                                  |        |                   |                                            | < Previous             | Add to Favorites Submit     |

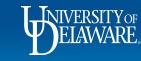

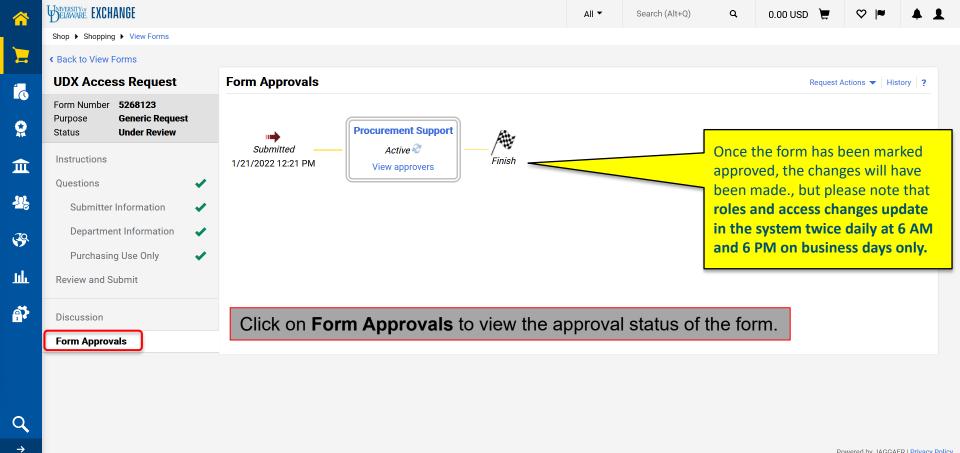

Powered by JAGGAER | Privacy Policy

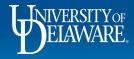

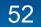

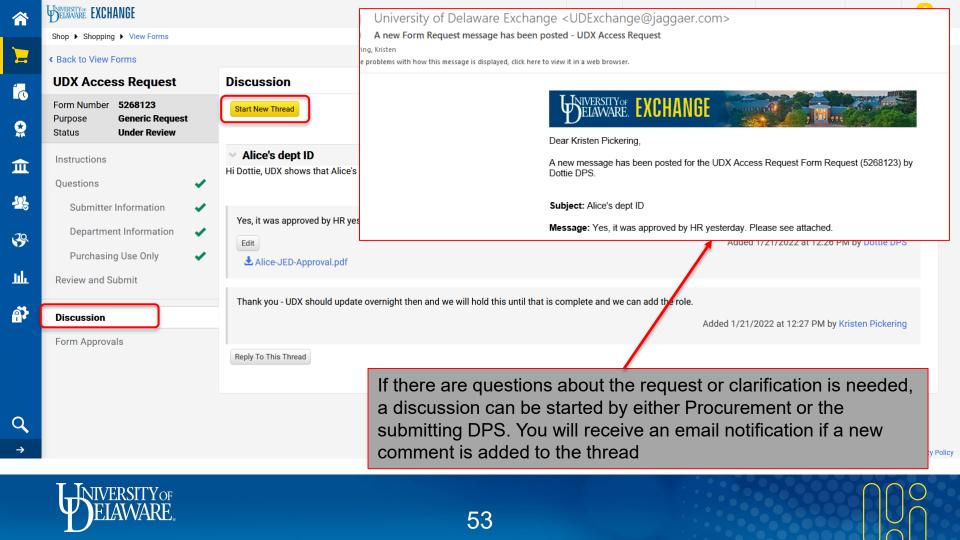

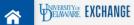

|   | $\equiv$ Search Procurement                     | It Requests                                              |                        |              |                          |                        |          | Ht s                                   |
|---|-------------------------------------------------|----------------------------------------------------------|------------------------|--------------|--------------------------|------------------------|----------|----------------------------------------|
|   | Orders                                          | Type to Search Documents Q                               | arch                   |              | Q Add Filter -           | Clear All Filters      |          |                                        |
|   | Search                                          | Search Documents                                         |                        |              | Created                  | Current Workflow       | Workflow |                                        |
|   | My Orders                                       | Procurement Requests                                     | Form Purpose           | Form Status  | Date/Time 🔻              | Step                   | Assignee | Form Type                              |
|   | Approvals                                       | Receipts                                                 | Quick Quote<br>Request | Approved     | 7/22/2020<br>10:43:38 AM |                        | -        | Purchase Reque                         |
|   |                                                 | View Saved Searches<br>Download Export Files             | Procurement<br>Request | Incomplete   | 7/16/2020<br>12:13:08 PM |                        | -        | Purchase Reque                         |
|   |                                                 |                                                          | Procurement<br>Request | Incomplete   | 7/15/2020<br>11:37:30 AM |                        | -        | Purchase Reque                         |
| ŀ | C Show More                                     | nequest                                                  | Generic<br>Request     | Under Review | 7/22/2020<br>12:40:11 PM | Procurement<br>Support | -        | Department<br>Purchasing<br>Specialist |
|   | Form PurposeProcurement RequestGeneric Request2 | UDX Access<br>Request                                    | Generic<br>Request     | Approved     | 7/22/2020<br>10:46:23 AM |                        | -        | Department<br>Purchasing<br>Specialist |
|   | Quick Quote Request To see                      | your previous requests, <b>&gt;Search&gt;Procurement</b> | •                      |              | •                        | ked form               | name.    |                                        |

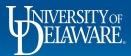

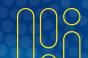

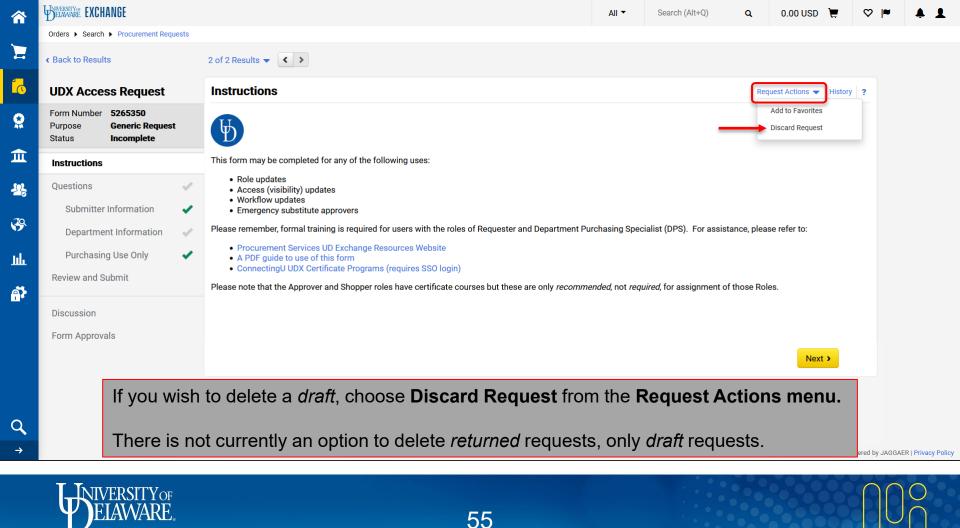

## Remember...

- Procurement *does not* manually add users to UD Exchange.
  - User information for UD Exchange is imported from HR daily.
  - Approved role and access changes run through these feeds at 6 AM and 6 PM.
- COA changes can only be made with General Accounting (<u>coa-finance@udel.edu</u>)
  - COA Approvers are imported from PeopleSoft and updated every two hours during business hours
- Approver roles are automatically assigned to employees based on their supervisory status and/or COA assignment
  - We generally do not remove Approver roles from profiles, because a user will not receive anything for approval unless it is intentionally routed to them
- If a user moves from one department of the University to another, their access will change automatically, but the Roles in their profile will stay the same. Review the profiles of new department users to determine whether they still need all of their previous Roles.

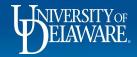

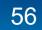

### **Questions:**

procurement@udel.edu

### **Resources:**

- <u>Procurement Services Website</u>
- <u>Employee Roles in UD Exchange</u>
- <u>Finding Users and User Information in UD Exchange</u>
- Understanding Access in UD Exchange

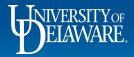